## The "Other" Digital Modes

Things to do on HF when the sun or your HOA is <u>not</u> on your side

LUCAS FORD, W6AER W6AER@ARRL.NET

## No need to stress about links & tech heavy content. This PowerPoint is on my website

Please Visit:

WWW.W6AER.COM

Click on Downloads

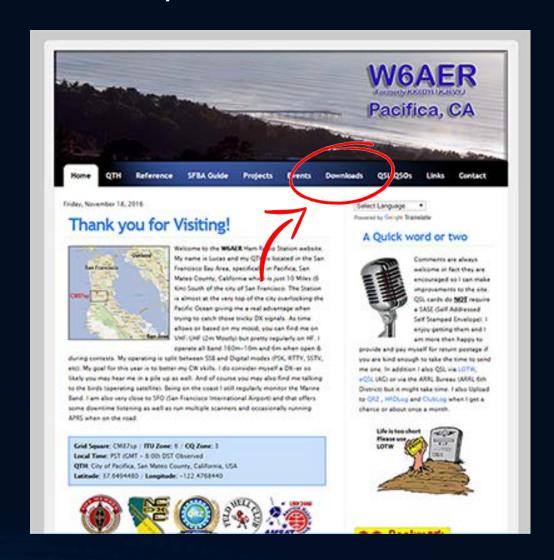

I am always trying to improve content so if something is not clear and/or you have a question please let me know!

IF IT IS COVERED LATER, I WILL LET YOU KNOW

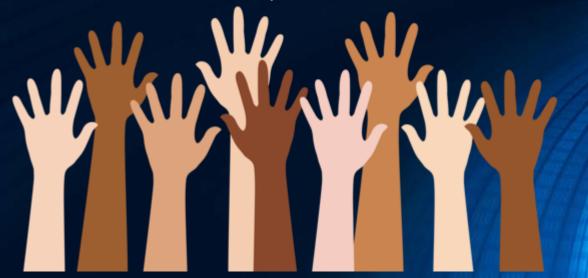

#### What will be covered Today:

- Why use these digital modes & What is meant by "other modes"
  - Not to be confused with VOICE digital modes like D-star, Fusion, etc.
- Very Brief overview for getting started (Part 1)
  - Software / Hardware & My findings from years of experimenting
- Overview of the most common "other modes" in 2 parts
  - Why I like them and use them
  - Learn from my/others mistakes as well as Tips
  - DX-ing / Weak Signal Tips for both modes
  - Not my radio on the right (Just liked the picture)

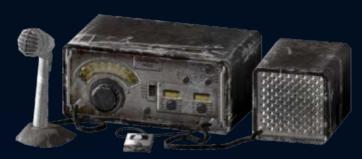

## PART 1: HF Digital Overview

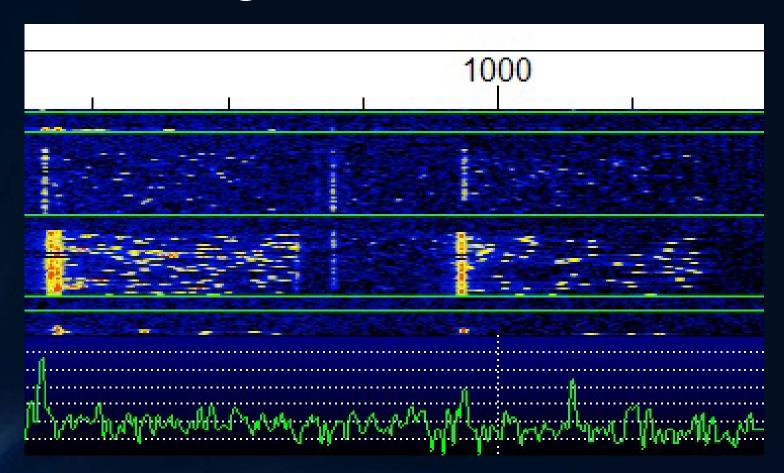

### What digital modes are out there?

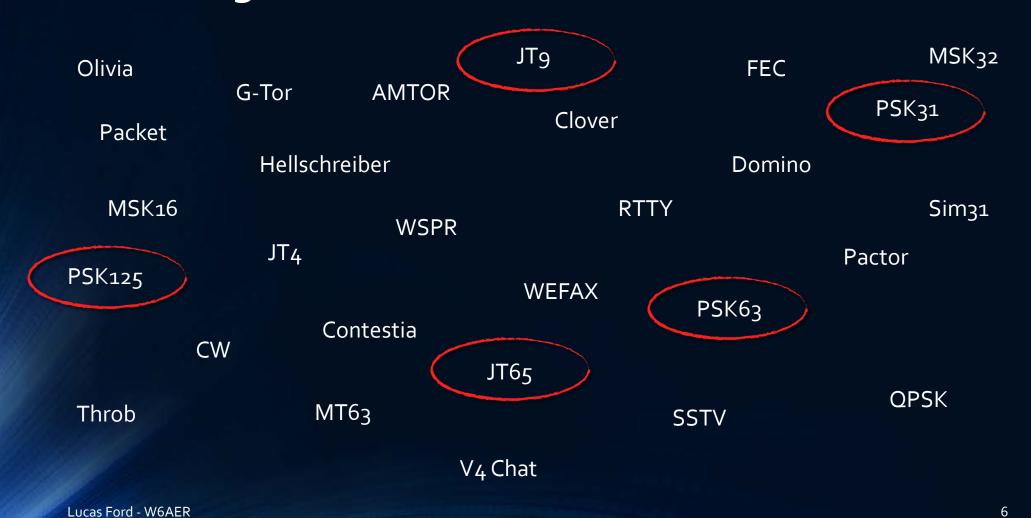

## Question of the Day: What is "Other" Digital

- Most common mode is RTTY (Besides CW if you want to get technical) although some would argue this is changing
- RTTY, at least for *decent* DX, often needs an amp & larger antennas
- Not very forgiving when conditions are poor or sun is not co-operating (I will Prove it on the next slide)
- Used by DX Expeditions (Also Changing) and many RTTY contests out there

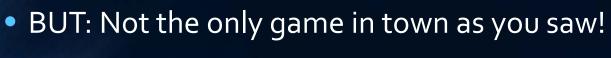

other

## Why Go Digital in General? Let's look at the numbers!

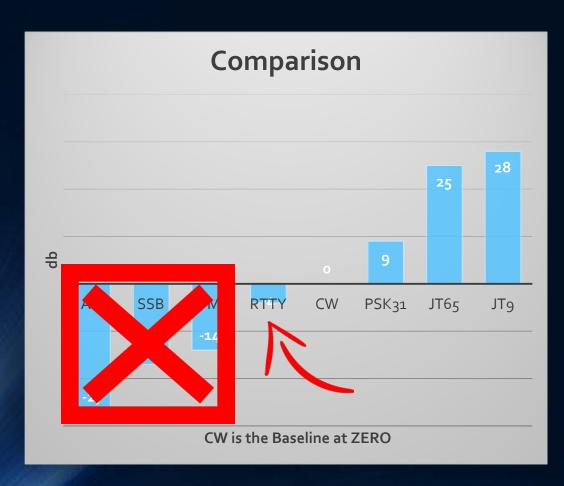

Source: "How Much 'Punch' Can You Get from Different Modes?" by Siwiak and Pontius, December, 2013 QST

Using CW as the Baseline - ZERO

#### Original Article:

http://www.qsl.net/k4fk/presentations/Mo de-sensitivity-2013-Dec-QST-Siwiak-Pontius-1.pdf

## So....Why Go "Other" Digital?

- Conditions get worse (Lack of Sun Spots), <u>some modes</u> will be still widely available as seen in previous slide.
- Can work from Apartments & HOA Restricted locations
  - Most modes don't require much power
  - Smaller or even indoor Antennas are plenty
  - Vertical loops work very well (AOR LA-800 RX Pictured)
  - If you have a full sized antenna, you will be in heaven!

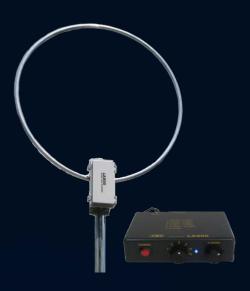

#### Yet more reasons...

As with CW, easier to work the lower bands (160,80,40 & 30) with JT65/9

Many seem to think 30m is CW only – WRONG! - JT65/9, PSK31, WSPR, etc.

Let's not forget the 6om band – Digital is also OK here, JT65 is very active at times!

Always someone to work, 24/7!

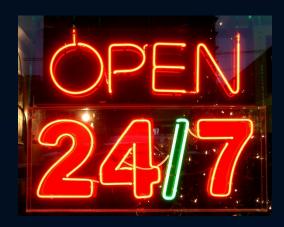

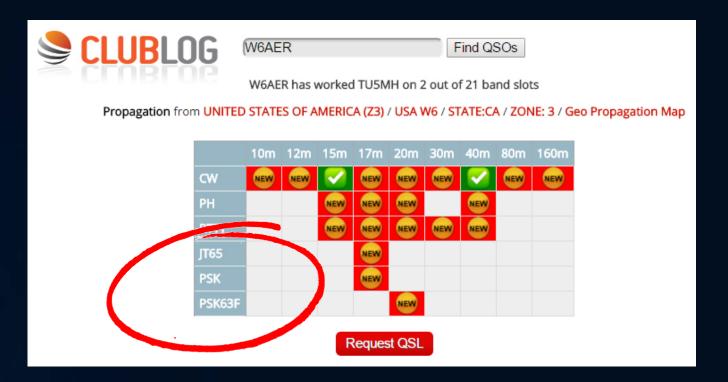

- Some DX Expeditions are branching out with the modes they use. I was very happy to see the above JT65 and PSK used in the Ivory Coast DX expedition, even if I did not get a chance to use it. This opens doors for many "little guns"
- SIDE NOTE: PSK63F is a faster version of PSK31 with Forward error correction. More on PSK later!

### Do I practice what I preach?

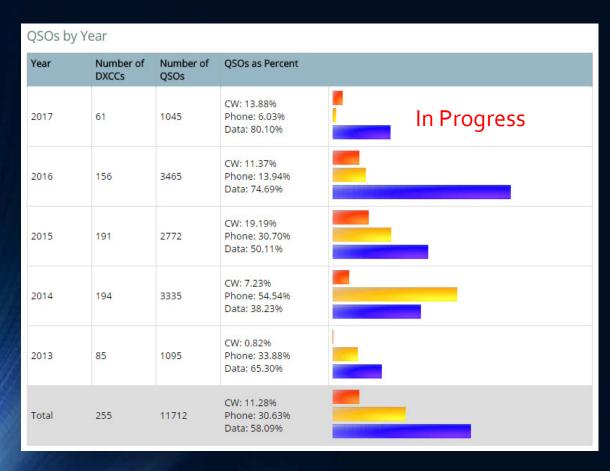

Clublog.org seems to think so even based just on my current call sign!

Over ½ of my QSOs are Digital, of these only 5-10% RTTY

Note how conditions get worse more CW and Digital!

Many band fillers I would not have worked if not for the "other" digital modes. Mainly JT65!

## My Disproportionate Numbers

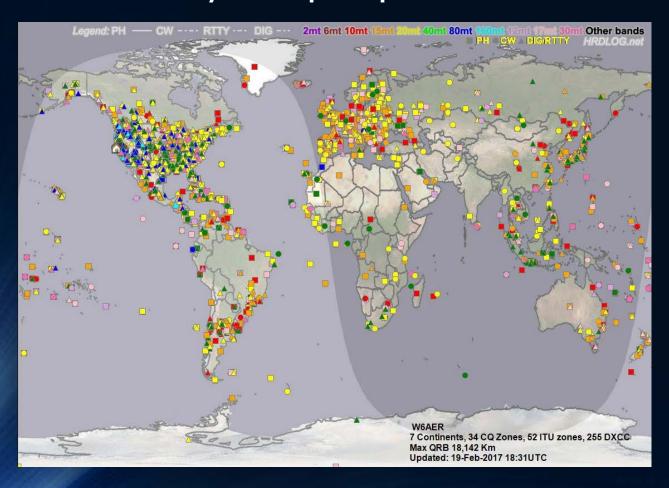

- Triangle (digital) and Circle (CW) have better reach
- Especially true for the LOW bands (40-16om)
- Best example ZS (South Africa) regular digital QSOs on 4om

## Quick Review of what is Required for Digital

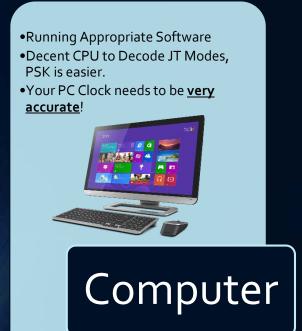

Interface \*

- •Keep it simple
- Use good wiring
- •Ground if possible
- Don't overdrive
- Avoid Ground Loops
- •PTT or VOX trigger

- •Digital or SSB mode
- •Disable DSP, filters that may distort the digital signal.
- <u>Use Something from This Century</u> (Frequency Drift, etc. can be very frustrating on both ends)

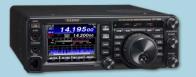

Radio

\* Not Required if Built Into Radio

## Selected Interface Comparison

| Model                     | Ease<br>of Use | Cost +<br>Extras        | Performance               | Build<br>Quality | Added<br>Features | Designed For          |
|---------------------------|----------------|-------------------------|---------------------------|------------------|-------------------|-----------------------|
| Tigertronics<br>SignaLink | 10             | \$110+cable             | 8                         | 8                | No                | Causal User           |
| Timewave<br>Navigator     | 6              | \$300+cable             | 10                        | 10               | Yes               | Casual/Advanced       |
| Homebrew                  | 8-10           | With box<br>under \$20  | Varies,<br>shielding, etc | Varies           | Varies            | DYI & Budget<br>Users |
| Radio<br>Integrated       | Varies         | Possible<br>higher cost | Varies but usually good   | Varies           | Varies            | Casual/Advance        |

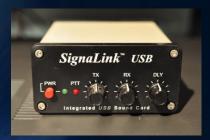

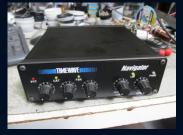

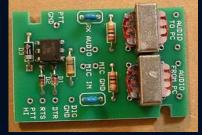

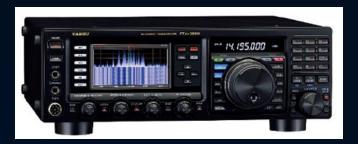

## Selected Software Comparison

| Package                   | My<br>Rating | Cost +<br>Extras     | Performance | Ease of<br>Use | Ease of<br>Setup | Modes                                       |
|---------------------------|--------------|----------------------|-------------|----------------|------------------|---------------------------------------------|
| WSJT-X                    | 10           | FREE                 | 10          | 9              | 6                | JT65/9 Modes (Also<br>JT4, Echo and WSPR)   |
| FLDigi                    | 6            | FREE                 | 10          | 10             | 8                | Many modes but no<br>JT Modes               |
| Ham Radio<br>Deluxe DM780 | 8            | V.5 Free<br>V.6 Paid | 8<br>9      | Varies         | 6<br>6           | Most but no JT modes or WSPR                |
| JT6 <sub>5</sub> -HF      | 8            | FREE                 | 6           | 10             | 10               | JT65 ONLY (no JT9)<br>No longer Developed   |
| JTDX                      | 10           | FREE                 | 10          | 8              | 6                | Based on WSJT-X 1.7<br>Beta currently, Good |

Lucas Ford - W6AER

#### Additional Software:

- MixW \$70, from the Ukraine
- MultiPSK FREE, from France
- CocoaModem FREE, Mac OSX, from USA

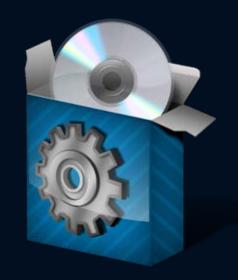

Not a heavy user of the above other then trying them, so can't comment much but these are all alternatives! None of these do JT65/9 but all do PSK and many other modes. Many other options out there, new ones coming out all the time.

#### Oh..."GRID SQUARES" Anyone?

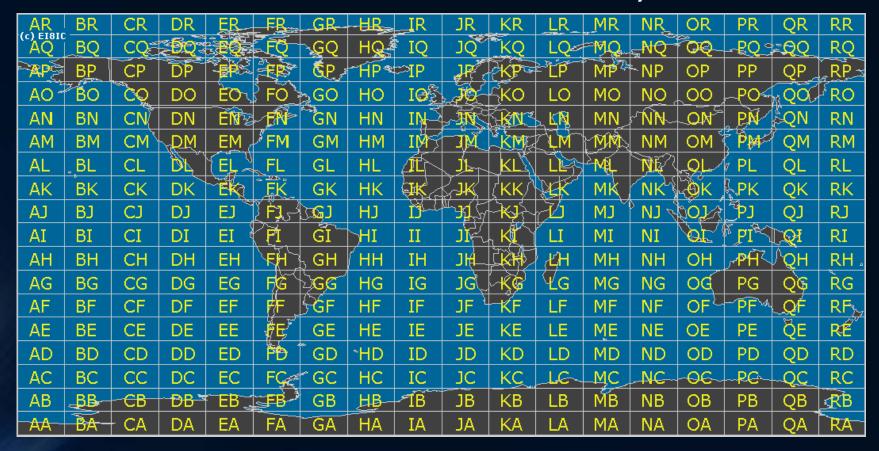

Lucas Ford - W6AER

#### What are "GRID SQUARES"?

 A grid square measures 1° latitude by 2° longitude and measures approximately 70 × 100 miles in the continental US.

 A grid square is indicated by two capital letters (the field) and two numbers (the square), followed by an optional lower case letter for more precise location.

- Pacifica, CA (My QTH) is CM87sp
- For JT65/9 I just need CM87 General area
- Also used in weak signal modes on VHF/UHF
- Always used in Satellite Communication
- You can look up yours here: http://www.levinecentral.com/ham/grid\_square.php

#### PART 2: So....Let's talk JT

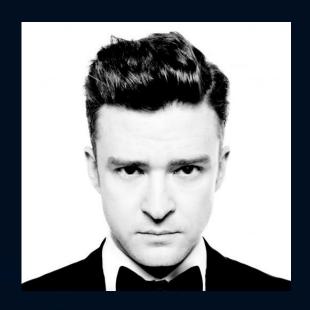

No, not the singer....modes!

#### PART 2: So....Let's talk JT

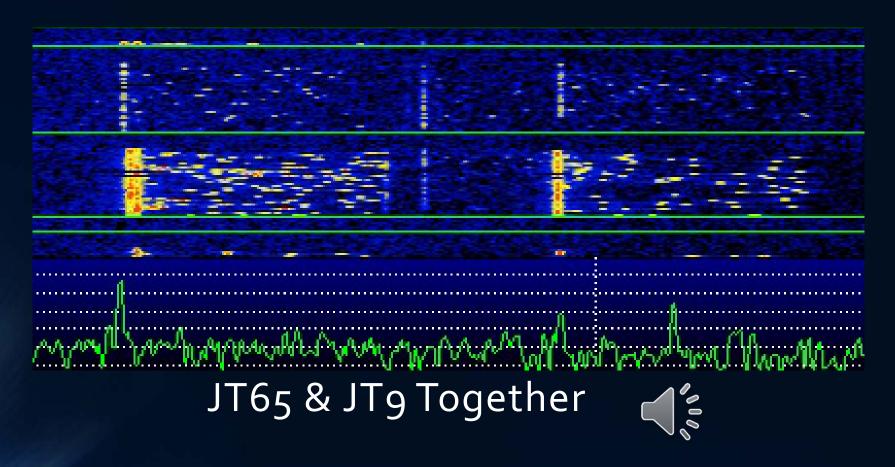

## Comparing The "JT" digital modes for HF:

| Mode                 | Sensitivity                                | Band<br>width  | CPU<br>Usage |  |
|----------------------|--------------------------------------------|----------------|--------------|--|
| JT6 <sub>5</sub> (a) | Great                                      | Under<br>300hz | High         |  |
| JT9                  | Excellent<br>2-3 dB Better<br>then JT65(a) | Under<br>50hz  | Higher       |  |

There are other JT modes as well as WSPR but not going to cover these at this time.

All very low power modes – No AMP! No more then 30-40W Both of them have been compared to watching grass grow...but they WORK! Each exchange is 47 seconds, starts on the minute.

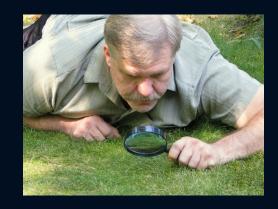

QSO Length is about the same for both modes, typical length is about 6 minutes is all goes well

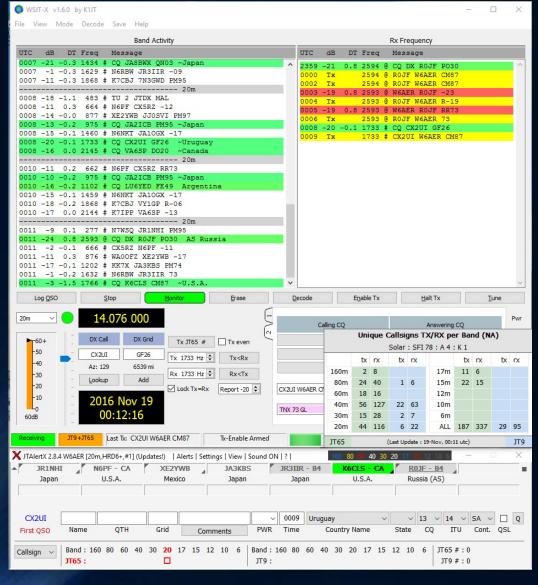

# WSJT-X 1.6 with JTAlertX Running (Now 1.7 is out as of 2017)

- Shows basic QSO, running JT Alert Under it with pop-up.
- Allows to color code, Shows worked "B4" (add-on)
- Writes directly to my HRD log

23

Now...What does all this mean?

Lucas Ford - W6AER

## Typical JT9 QSO (Same as JT65)

| UTC  | dB  | DT  | Freq | 1 360 | Message         |
|------|-----|-----|------|-------|-----------------|
| 2359 | -21 | 0.8 | 2594 | @     | CQ DX ROJF PO30 |
| 0000 | Tx  |     | 2594 | @     | ROJF W6AER CM87 |
| 0002 | Tx  |     | 2594 | @     | ROJF W6AER CM87 |
| 0003 | -19 | 0.8 | 2593 | 0     | W6AER ROJF -23  |
| 0004 | Tx  |     | 2593 | @     | ROJF W6AER R-19 |
| 0005 | -19 | 0.8 | 2593 | 0     | W6AER R0JF RR73 |
| 0006 | Tx  |     | 2593 | 0     | ROJF W6AER 73   |

- @ = JT9
- # = JT65
- Same Process for <u>BOTH</u>

- Station Calls CQ with HIS GRID
- 2. I respond with MY GRID
- 3. He Sends his repot (-23, I was very weak, can decode to -26)
- 4. I send his with an R (Roger) and he is at -19 (Better then me)
- 5. RR73 and my 73
- 6. In the log! 6 Min. if all goes well

Each cycle is 47 seconds, starts automatically at the top of the minute via macros. <u>Check your Clock!</u>

## Did you say Macros?

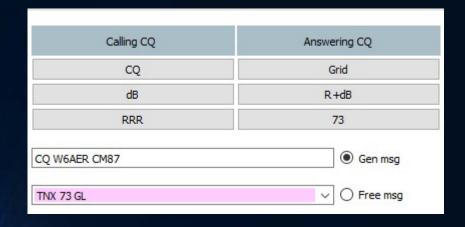

You will need to enter your call sign and your grid square (*remember those*) when you setup your software and your macros are ready to go!

- Yes, I did....Here is all you need to know!
- If **YOU** are calling CQ left side
- If you are <u>ANSWERING</u> a CQ use right side
- DONE! No, really that is it!
- PS: You can generate your own very short text in "Free msg" but keep if short

## But if you are Hunting DX like Antarctica!

|      |     |      |      | - 0.0 | e i i educaci.    |
|------|-----|------|------|-------|-------------------|
| UTC  | ďΒ  | DI   | Freq |       | Мелладе           |
| 0442 | -19 | -2.9 | 1526 | *     | XE2JS RILAND RR73 |
|      |     |      | 1527 |       | RIIAND WGAER CM87 |
|      |     |      | 1525 |       | WEATR RILAND -20  |
|      |     |      | 1525 |       | RIIAND WEAER R-15 |
|      |     |      | 1525 |       | WEAER RITAND RR73 |
|      |     |      | 1525 | -     | RIIAND WEARR 73   |
| 0448 | -20 | -2.9 | 1525 |       | NT2A RI1AND -12   |

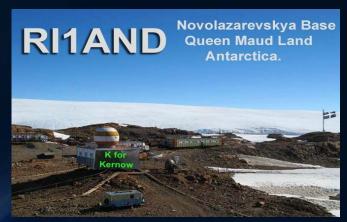

- THE RULES <u>CAN</u> BE BENT!
- Don't wait for a CQ, likely will not see one! Everyone, their neighbor and dog (likely unlicensed) will want to work him!
- See how I followed the XE (Mexican) Station and NT2A (New York) followed me
- Can work split, but not needed on this one.
- All 3 of us got Antarctica in the log on 4om JT65 mode

# Remember how I said JT65/9 is great on the lower bands?

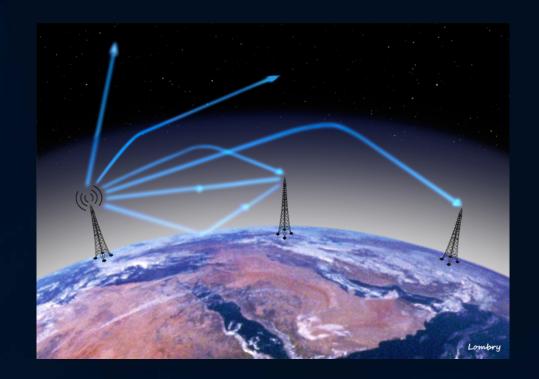

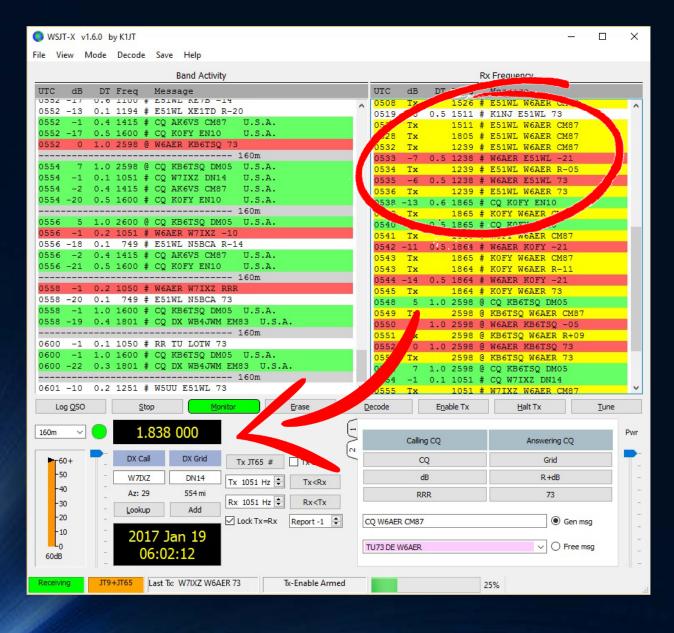

#### 16om QSO

- E51WL (North Cook Island) using 25W and a Butternut Vertical Antenna & 140 feet of coax!
- Got report of -05 he was -21
- I like to keep things around -10 or so but personal preference
- Will go over QSO Flow in a bit...

Lucas Ford - W6AER 28

# OPTIONAL ADD-ON: JTAlertX Helping me see what I need

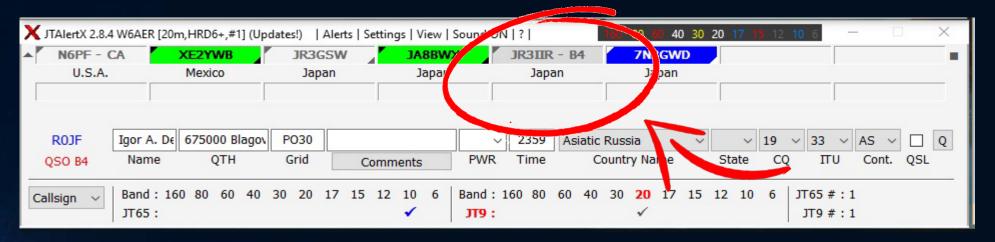

B4 – Means I have worked it before

GREEN – Station not worked and calling CQ

YELLOW (Not Pictured) – Needed Entity (State/Country/Etc. as you defined)

BLUE – Needed Prefix (if you are a prefix hunter for CQ award)

These can be all setup based on YOUR Preference

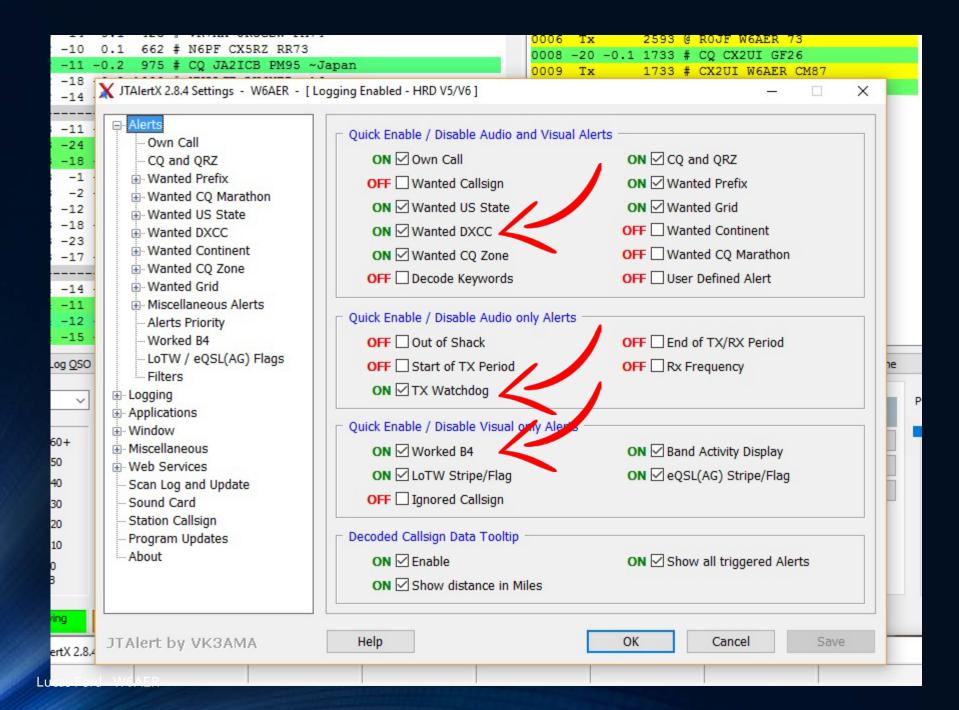

#### Quick word about the Waterfall

- You may not hear it but it's there! Stick around for 2 minutes...Always listen first as you would on CW or SSB to avoid QRM-ing
- Above 2500 Mark is JT9 / Below is JT65 Stay in your area!
- Each Cycle is 1 Minute with close to 50 seconds of activity.
- Bars Indicate where you are (Green is RX / Red is TX)

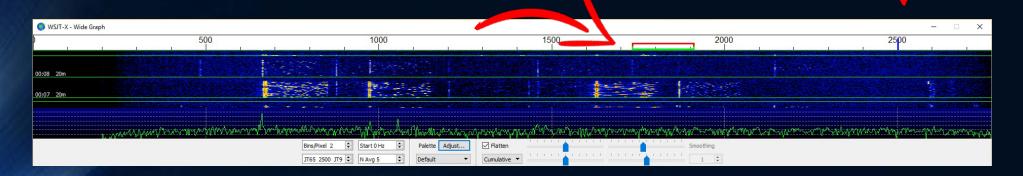

## Things to know about 30m

 Brown Bar is WSPR "Whisper" – NEVER Transmit JT65/9 or anything other then WSPR here...ever!

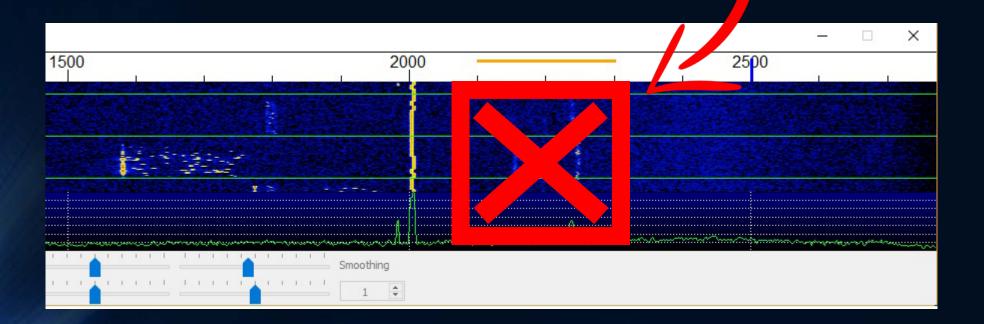

## JT Alert Plugin showing Activity

- Note the conditions and the active bands! These were supposedly "Bad Conditions"...Not on Digital!
- This was in December 2016, since I have seen a growth in 80/160m
- Keep in mind, this does not mean you hear it all from your QTH but gives you a good general idea

| Unique Callsigns TX/RX per Band (NA)   |    |     |    |    |     |     |     |    |     |  |
|----------------------------------------|----|-----|----|----|-----|-----|-----|----|-----|--|
| Solar : SFI 78 : A 4 : K 1             |    |     |    |    |     |     |     |    |     |  |
| tx rx tx rx tx rx tx                   |    |     |    |    |     |     |     |    |     |  |
| 160m                                   | 2  | 8   |    |    | 17m | 11  | 6   |    |     |  |
| 80m                                    | 24 | 40  | 1  | 6  | 15m | 22  | 15  |    |     |  |
| 60m                                    | 18 | 16  |    |    | 12m |     |     |    |     |  |
| 40m                                    | 56 | 127 | 22 | 63 | 10m |     |     |    |     |  |
| 30m                                    | 15 | 28  | 2  | 7  | 6m  |     |     |    |     |  |
| 20m                                    | 44 | 116 | 6  | 22 | ALL | 187 | 337 | 29 | 95  |  |
| JT65 (Last Update : 19-Nov, 00:11 utc) |    |     |    |    |     |     |     |    | JT9 |  |

### Frequencies and tips for JT65/9

- 16om 1836-1838
- 8om 3576
- 40m 7076
- 30m 10138-10141
- 20m 14076-14078
- 17m 18102
- 15m 21076
- 12m 24917
- 10m 28076
- 6m 50276

- WSJT-X software has there preprogrammed
- For 6om Use the <u>CENTER CHANEL</u> of the 5 <u>after</u> selecting 6om on your software.
- 6m openings you can work out of state and even DX with few watts!
- 40/60/80/160 come alive after dark as it does with other modes, local QSO only daytime
- 10/12/15 are mainly when sun spot counts are high but worth checking as they DO open.
- 30/20/17 are your money bands for this mode and activity round the clock at times.
- The JT65 mode used for moon bounce is a different version, NOT JT65(a)

#### Quick word about TIME...

- JT 65/9 send on the top of the minute... EXACTLY. For successful QSO PC time needs to be spot on or no decodes.
- Aftermarket Software: Atomic Clock Sync, NetTime, Time-Sync and of course Dimension4 (I used this before)

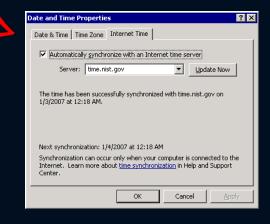

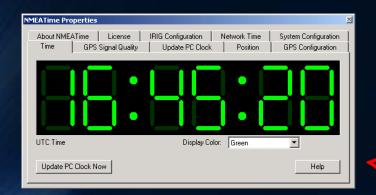

Another option is to use GPS to set Time via NMEATime, I use this NOW but is overkill for most. Requires a USB or Serial GPS.

## Decoding JT65/9 Signal Reports

- NOT using 59 (SSB), 599 (PSK, RTTY), 5NN (cw)
- JT65 always NEGATIVE numbers like -18
- **JT9** can be **BOTH** (-23 or +02, etc.)
- If you are getting a +10, YOU ARE TOO LOUD!
- Lower number is always weaker
- Decoder Ring Optional (Joke)

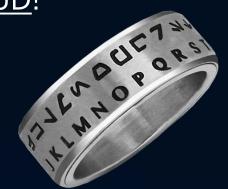

### Before we move on...

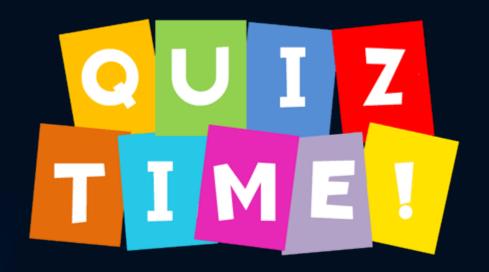

## Can you Identify this JT65 Issue?

### AS SEEN ON WATERFALL:

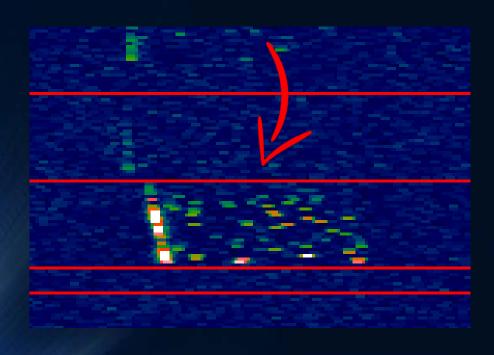

### ANSWER:

- Frequency drift. Possible older radio warming up, or soundcard is drifting. I see this a lot with CO (Cuban) Stations lately.
- Very hard to decode, although I have seen it done & have done it.
- NOTE: If everything looks like this on your waterfall...Then it's YOU!

### Can you Identify the problems here?

### SEE FIRST GREEN CQ LINE:

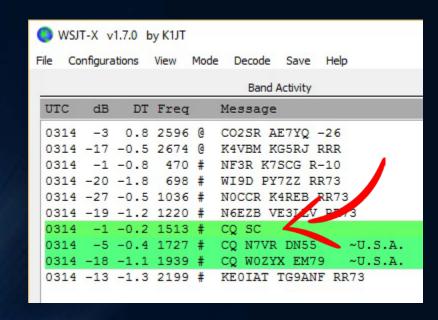

### **ANSWER:**

- No call sign of ham looking for South Carolina
- We are required to ID
- Not possible to Respond due to JT65 QSO Structure.
- Likely <u>STILL</u> looking for SC!
- Proper form is CQ W6AER SC instead of CQ W6AER CM87 if SC hunting...CQ DX (Call) or CQ (Call) DX is also ok.

## PART 3: The world of PSK

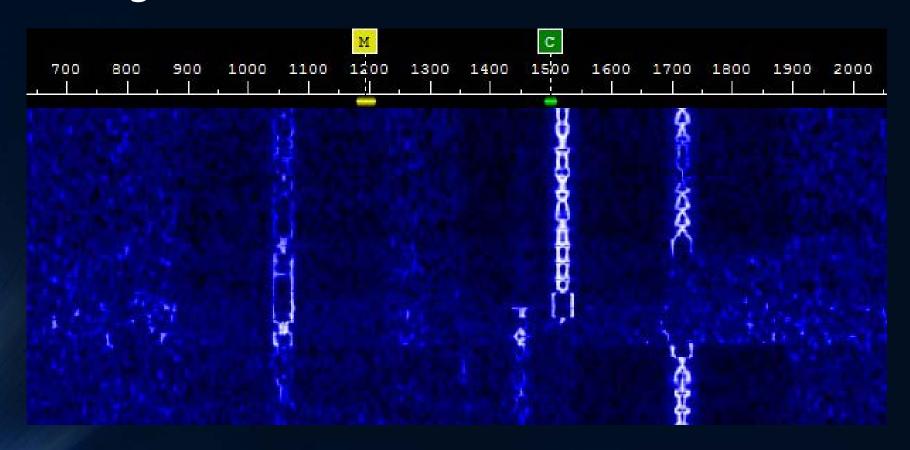

### Comparing the Phase-Shift Keying (PSK) Modes

- Easy to use
- Low power No AMP!
- As conditions improve, speed used tends to go up.
- QPSK Quadrature phase shift, slower, more accurate but rarely used sadly! (Ex. QPSK31)
- Recommend Macros, especially with faster speeds! PSK 125 is faster then I can read.
- The "F" After mode is forward error correction (Ex. PSK31F)

| Mode               | Data Rate       | Conditions<br>for use | Bandwidth |
|--------------------|-----------------|-----------------------|-----------|
| PSK <sub>3</sub> 1 | Typing<br>Speed | Average               | 31hz      |
| PSK6 <sub>3</sub>  | Fast            | Good                  | 63hz      |
| PSK125             | Yikes!          | Great                 | 125hz     |

### As Seen on the Waterfall:

**PSK 31** 

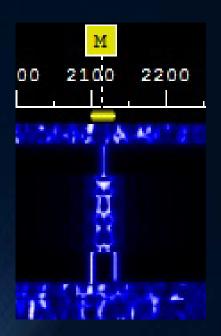

**PSK 63** 

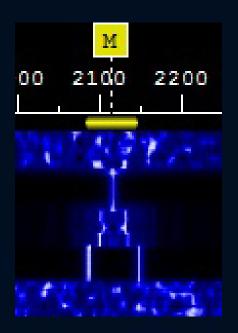

PSK 125

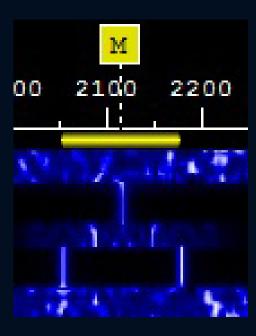

- As speed goes up, so does bandwidth, Only "mid portion" is data!
- When bandwidth goes up, can be harder to decoded. Errors tend to go up unless conditions are good.

### ....And now, what they sound like:

**PSK 31** 

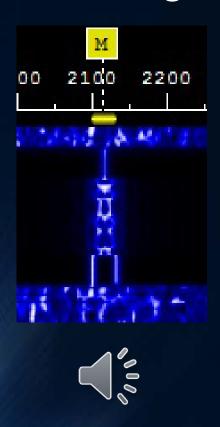

**PSK 63** 

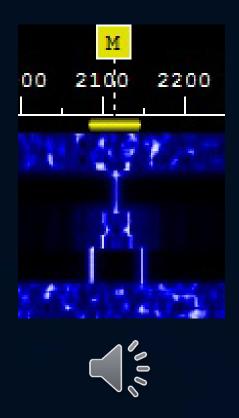

PSK 125

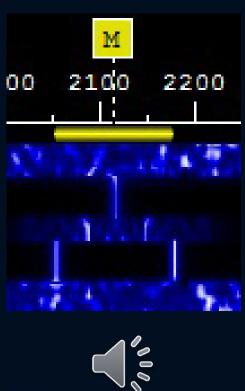

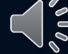

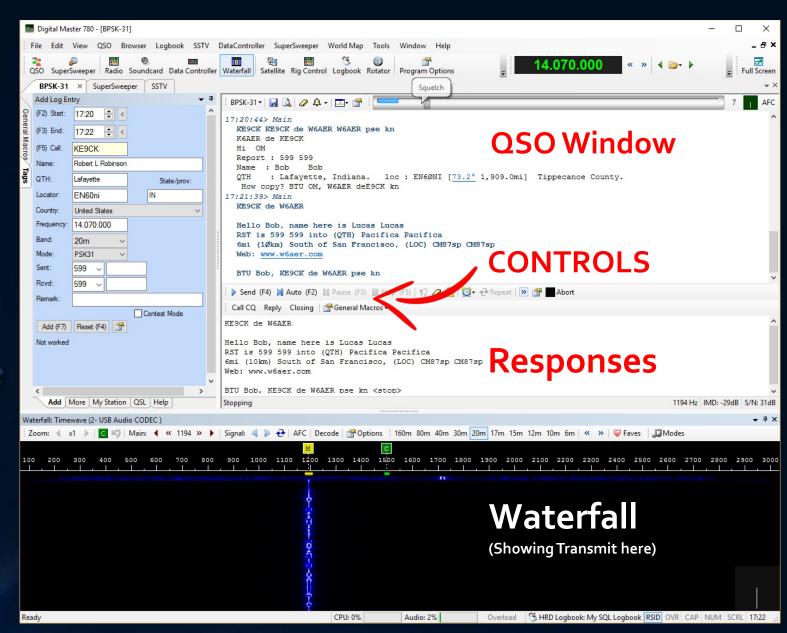

Ham Radio Deluxe

## Typical PSK QSO Start: (I responded to CQ)

```
17:20:44> Main
  WE9CK KE9CK de W6AER W6AER pse kn
  K6ADR de KE9CK <- Note the Errors, NO Error Correction!
  Report : 599 599
  Name : Bob
  QTH
         : Lafayette, Indiana.
                                loc: EN6ØNI [73.2° 1,909.0mi] Tippecanoe County.
   How copy? BTU OM, W6AEK deE9CK kn
17:21:39> Main
  KE9CK de W6AER
                                                                GRID
                          REPORT
  Hello Bob, name here is Lucas Lucas
  RST is 599 599 (QTH) Pacifica Pacifica
  6mi (1Økm) South of San Francisco, (LOC) CM87sp CM87sp
  Web: www.w6aer.com
                                        I REPEAT REPEAT to reduce errors
  BTU Bob, KE9CK de W6AER pse kn
```

## Typical PSK QSO End:

```
BPSK-31 ▼ 🔛 🛕 🥒 🗘 ▼ 📺 🛊 📜
  My setup summary:
    Yaesu FTDX-3ØØØ, 25 Watts, using Timewave Navigator & HRD v.6.2 + DM78Ø
    Antenna : Hexbeam & Butternut HF9V
  QSL is OK via LOTW, eQSL (AG), ClubLog, HRDlog, Bureau or Direct Mail / Actual Card
  NO SASE / NO STAMP needed, I always respond 100%
                                KN = Go ahead to specific station
  BTU KE9CK de W6AER kn
  W6AER de KE9CK, 73 Lucas copy 100% and thanks for PSK31 QS11228 on 20m.
  Good DX. Best wishes from Lafayette, Indiana. QSL ok via e-QSL.cc (AG).
   QSO Logged 1/26/2017 UTC: 17:25:36 W6AER de KE9CK Bye Bye sk
17:25:49> Main
  KE9CK de W6AER
  73 Bob & thank you for this BPSK-31 QSO 1249 on 20m, good DX & Health to you!
                                SK = End of Contact (Silent Key)
  KE9CK de W6AER sk sk
```

### Controls to know:

- Exchange is much like JT65/9 but FASTER and you CAN ragchew.
   Drawback, does not decode as well but does decode better then
   RTTY and in some cases yes it even beats CW!
- Call CQ, Reply, Closing can all have multiple "Macros" (Pre Written text...I do not like to type too much)! Handy if running your system remote from a tablet, etc.

```
Send (F4) Auto (F2) Pause (F3) Stop (F5)
Call CQ Reply Closing General Macros
```

## Use "SuperBrowser" to view all QSOs Live

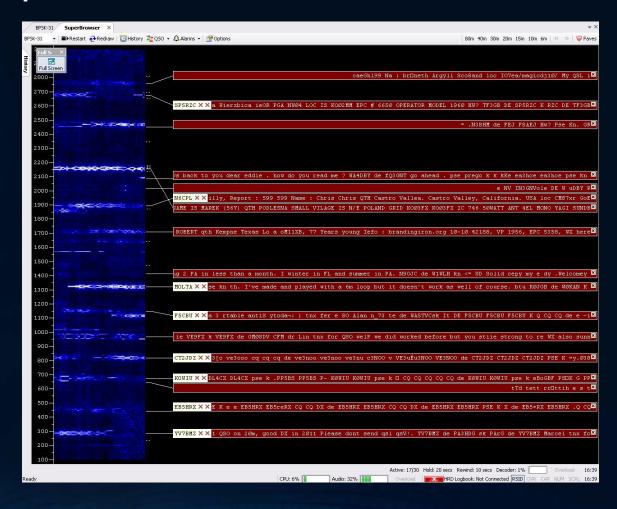

## The Lingo

- K = Over / KN = Turn Over to a specific station
- SK = End of QSO (Silent Key)
- BTU = Back to You
- TU = Thanks, sometimes TNX
- PSE = Please, can be used with PSE K or KN

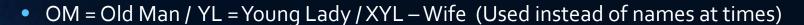

- FB = Fine Business (in other words, good or all received)
- GM = Good Morning / GA = Good Afternoon / CUL = See You Later
- Arigato/Sayonara (Japanese), Gracias/Adios (Spanish) = Thank you/Good Bye
- 73 = Best Regards / 88 = Love and Kisses

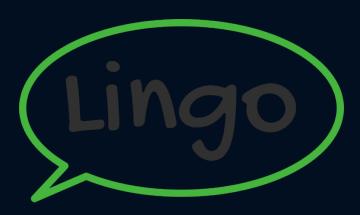

### Frequencies and tips for PSK Modes

- 160 m 1.838 MHz
- 80 m 3.580 MHz
- 40 m 7.040 MHz
- 30 m 10.142 MHz
- 20 m 14.070 MHz
- 17 m 18.100 MHz
- 15 m 21.070 MHz
- 12 m 24.920 MHz
- 10 m 28.120 MHz
- 6 m 50.290 Mhz

ALWAYS use USB (Upper Side Band) even below 10Mhz Unlike you would on Phone. Also True for JT65/9 and most HF digital modes.

You will find 20m to be the most active on average

10/12m are hopping when sun spots are good!

4om is good at night but traffic varies

Many Software packages have these preset

Do not type EVERYTHING IN CAPS, Slower on PSK!

Check out pskreporter.info to see where you are heard

## Tips for DX and getting these modes to perform even better!

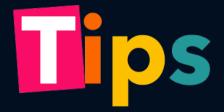

### HARDWARE END:

- Use your roofing filters! If you have a 300hz, center the waterfall on it. I worked stations that I could not decode otherwise!
- Narrow the bandwidth to just want you want to work! No need to see 2.4-2.8Khz at the time IF something weak catches your eyes.

### **SOFTWARE END:**

- On WSJT-X set decode to DEEP (There are 3 settings)
- Also you can have it do multipass. 2-3 is great but will use more CPU so don't go to crazy
- Call <u>SPLIT</u> if needed on PSK or JT modes, yes like in Phone/CW... WORKS on DX!

## Things I learned and for you to remember:

Turn off Radio DSP used for CW/Voice

Turn off <u>ALL</u> compression

Keep your eye on the ALC, <u>Don't</u> overdrive! Stay below blue line.

AGC OFF or FAST

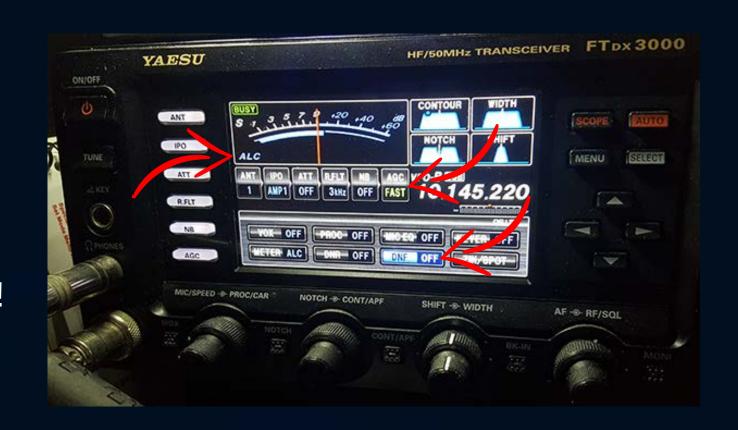

## Additional Hardware ::

USE FERRITES TO CUT NOISE TYPE #31 IS USUALLY RECOMMENDED FOR HAMS

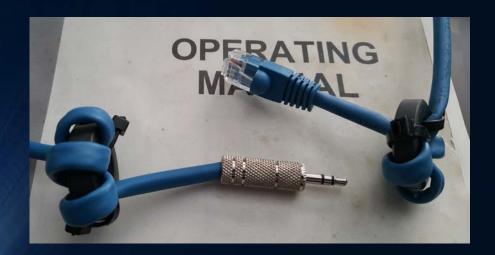

You can make your OWN cables using Cat5
Ethernet cables

SOME RADIOS NEED SPECIAL "JUMPERS" OR CABLES. THIS I HAD TO DO FOR THE FT-847 ON THE SIGNALINK

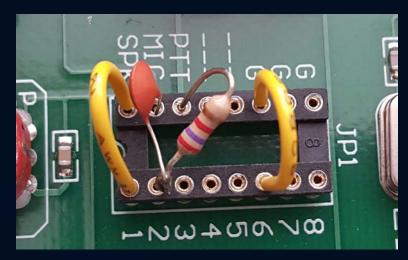

Speaker and Ground and straight through, In needs a capacitor, resistor stops false trigger

### The Law and Digital Modes

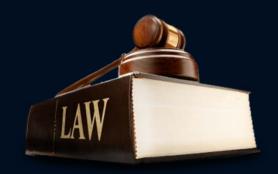

### ACCORDING TO THE FCC:

- Modes must have technical characteristics which are documented publicly for the purpose of facilitating communications. (97.309 (a)(4)
- Below 28 Mhz can not exceed 1 kHz in width. (97.305 notes 3 and 4)
- Station ID may be done in the mode or with CW. (97.119 (b)(3))
- Can not be encrypted to hide meaning

### WHICH IS WHY:

- Has to be well documented. New modes are introduced regularly!
- SSTV is technically a voice mode and is close to 3khz, Hellschriber similarly so.
- There is no FM below 28Mhz Too wide!
- CW id can be set on WSJT-X and recommended, required at the end of QSO
- There are in fact ways to encrypt both data and voice.

Please never do this: It's ILLEGAL!

### Where to Obtain the Software:

- WSJT-X: <a href="http://physics.princeton.edu/pulsar/K1JT/wsjtx.html">http://physics.princeton.edu/pulsar/K1JT/wsjtx.html</a>
- JT-Alert: <a href="http://hamapps.com">http://hamapps.com</a>
- Fldigi: <a href="http://www.w1hkj.com">http://www.w1hkj.com</a>
- Ham Radio Deluxe: <a href="http://www.hrdsoftwarellc.com">http://www.hrdsoftwarellc.com</a>

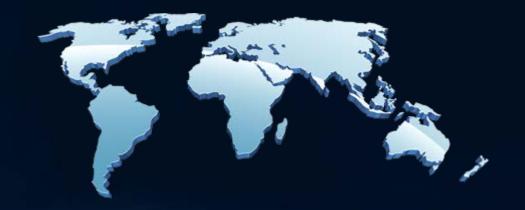

# Additional Recommend Reading on these two digital modes covered

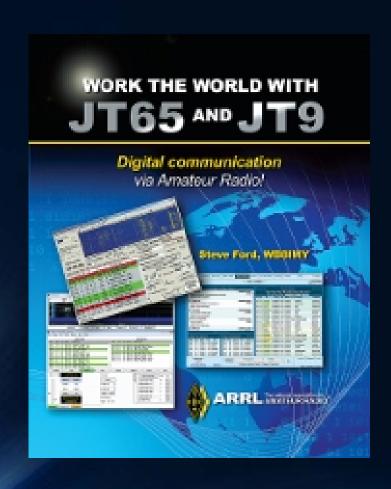

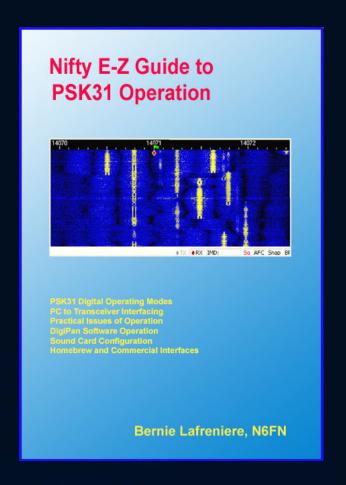

## And even more to get you going even if you have limited space

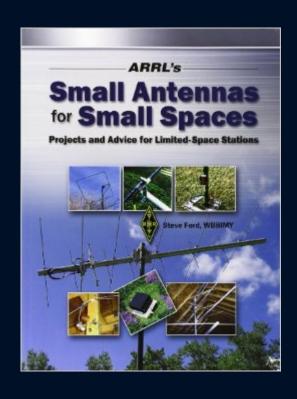

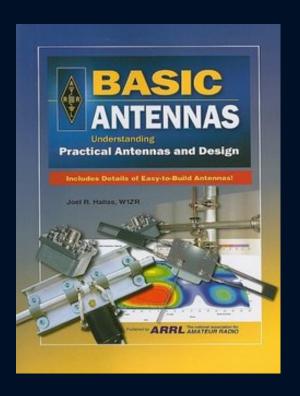

### Recommend Video Viewing:

Dave, KEoOG has a great Intro do Digital Setup as well as other resources on his website, Including PSK31 Demo

http://dcasler.com

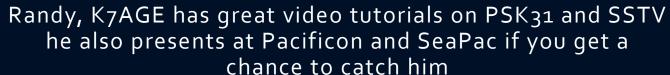

https://www.youtube.com/user/K7AGE/videos

Alternatively another PSK31 Tutorial

https://www.youtube.com/watch?v=wbmXFzmXFoo

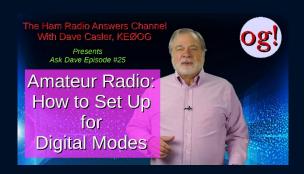

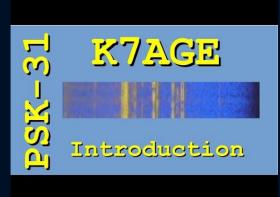

### Additional Recommend Video Viewing:

If you rather attempt fldigi check out these:

https://coastalhamradio.wordpress.com/2017/02/26/wondering-how-fldigi-works/

https://www.youtube.com/user/K4REF/videos

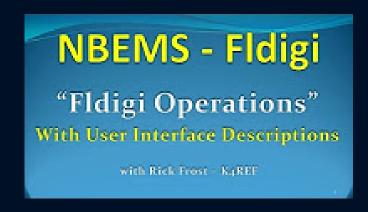

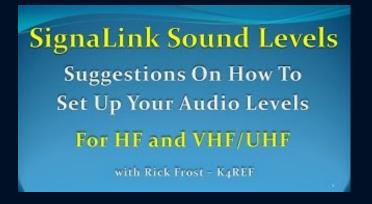

### Additional Info on the Web:

- WB8NUT has a very detailed website: <a href="http://wb8nut.com/digital">http://wb8nut.com/digital</a>
- The ARRL Overview: <a href="http://www.arrl.org/digital-data-modes">http://www.arrl.org/digital-data-modes</a>

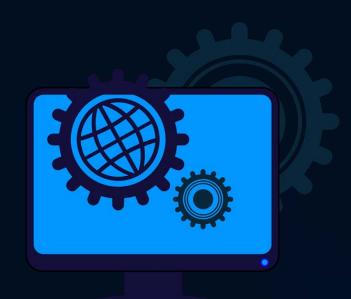

Any Questions for me?

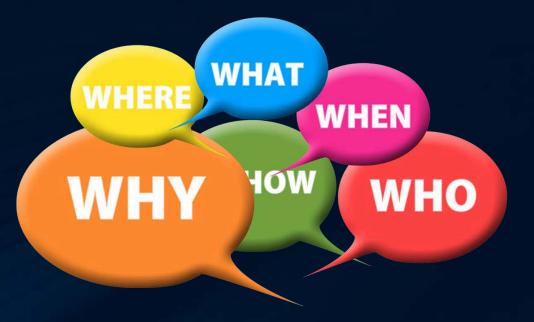

My Question for you: What would you like to see next?